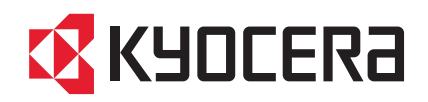

# ІНСТРУКЦІЯ

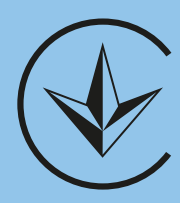

# FS-1040 FS-1041 FS-1060DN FS-1061DN

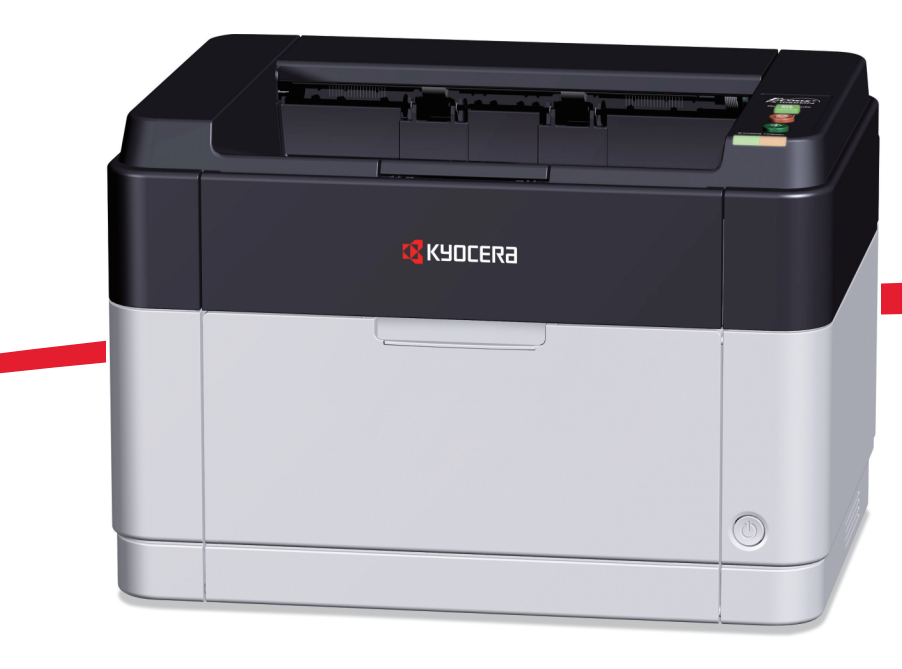

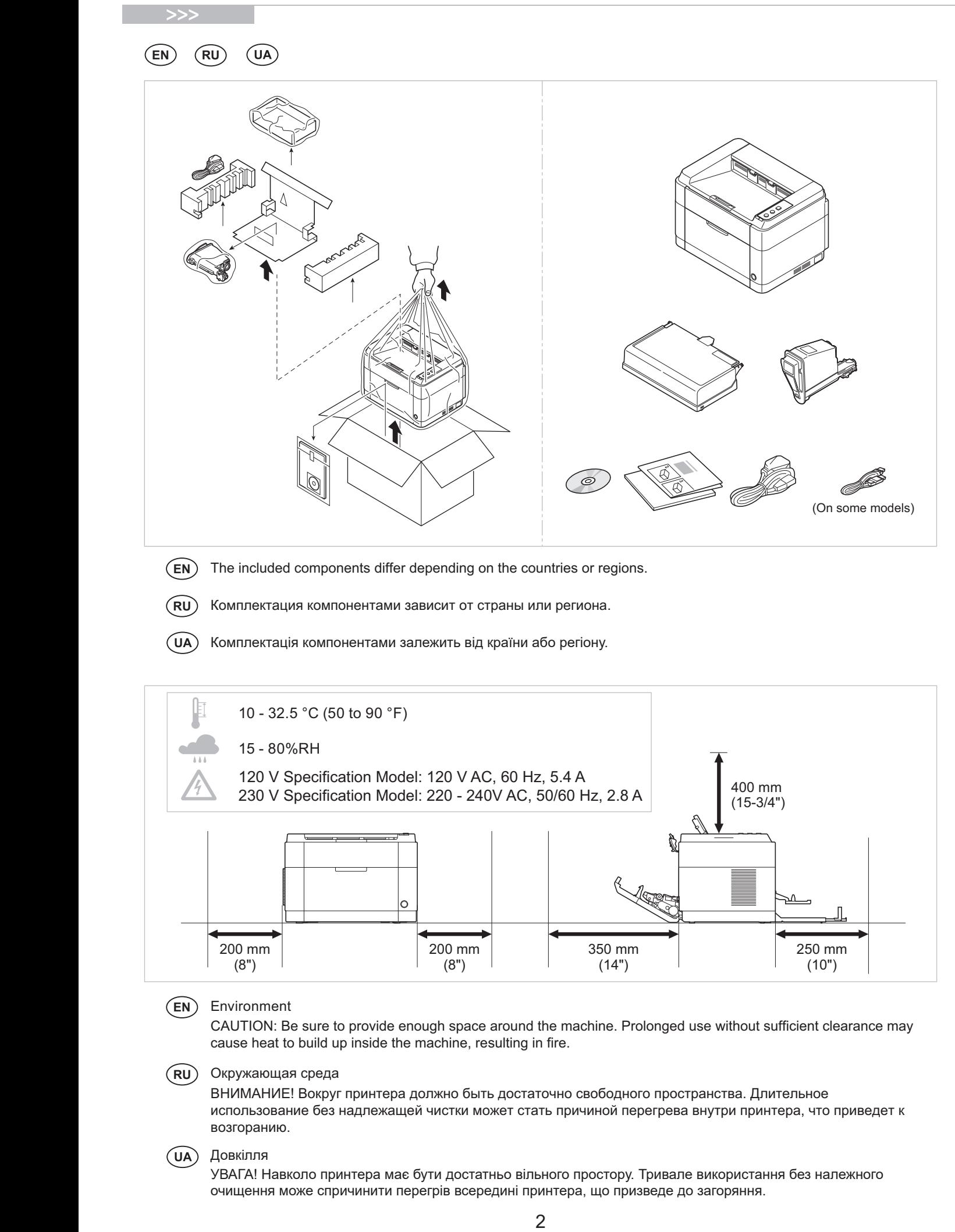

 $\widehat{EN}$  The included components differ depending on the countries or regions.

**EN** The included components differ depending on the countries or regions.  $\overline{RU}$  Комплектация компонентами зависит от страны или региона.  $(RU)$ 

> UA) Комплектація компонентами залежить від країни або регіону. **CS** Přiložené součásti se mohou lišit v závislosti na zemích nebo oblastech. Комплектація компонентами залежить від країни або регіону.

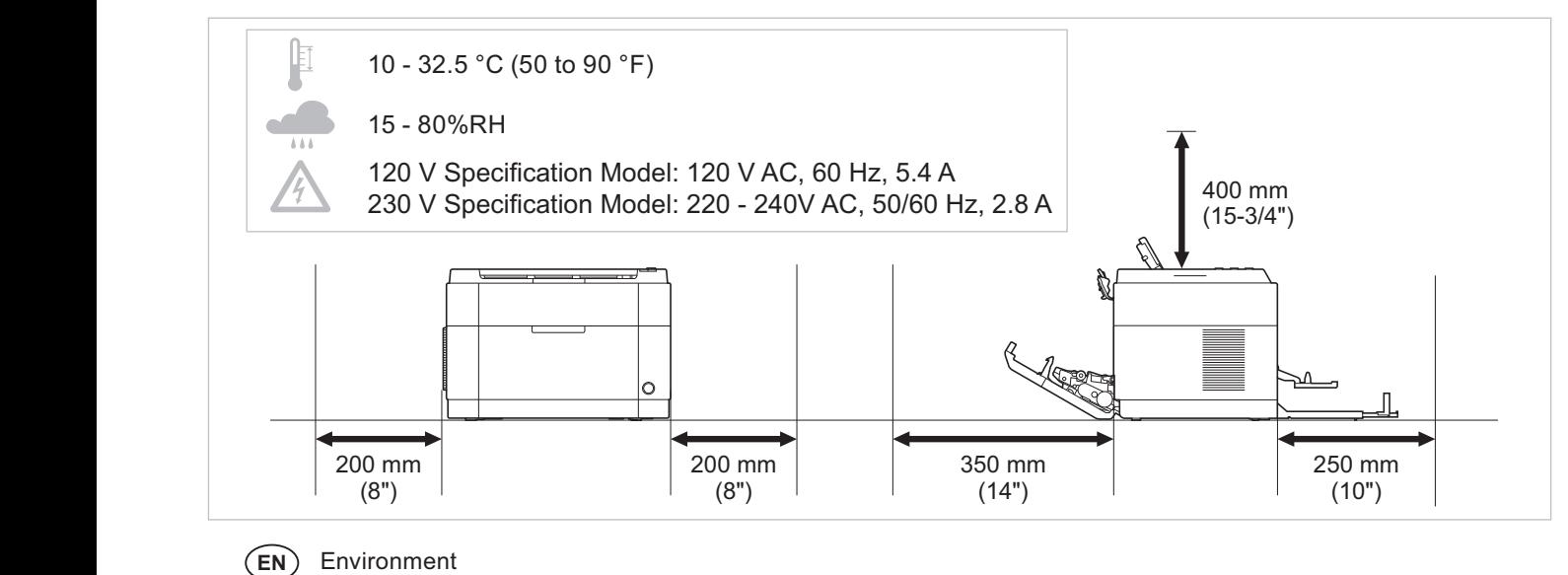

#### $\widehat{\text{EN}}$  $\overline{\phantom{0}}$ **HR** Uključene komponente se razlikuju ovisno osvijet se razliku ovisno o zamenje se razliku ovisno o zamenje s

cause heat to build up inside the machine, resulting in fire. ലസ്ഥാനങ്ങൾ<br>CAUTION: Be sure to provide enough space around the machine. Prolonged use without sufficient clearance may cause heat to build up inside the machine, resulting in fire. CAO HON. Be sufe to provide enough space around the machine. Prolonged use without sufficient clearance

#### Окружающая среда **BG BG RU**

возгоранию.<br>**Возгоранию**. ВНИМАНИЕ! Вокруг принтера должно быть достаточно свободного пространства. Длительное отини и и до вокруг принтера должно одна достато на одосодного пространства. Длитольное<br>использование без надлежащей чистки может стать причиной перегрева внутри принтера, что приведет к **HU** A mellékelt alkatrészek országtól vagy régiótól vagy régiótól vagy régiótól vagy régiótól vagy régiótól vagy régiótól vagy régiótól vagy régiótól vagy régiótól vagy régiótól vagy régiótól vagy régiótól vagy régiótól v

#### **IT** I componenti inclusi sono differenti a seconda del paese o della zona geografica. Довкілля **CS CS SK**

**HR** Uključene komponente se razlikuju ovisno o zemlji ili regiji.

**IT** I componenti inclusi sono differenti a seconda del paese o della zona geografica. 2 UPOZORNĚNÍ: Dbejte na to, aby kolem tiskárny byl dostatek volného místa. Nebude-li kolem tiskárny dostatek UPOZORNĚNÍ: Dbejte na to, aby kolem tiskárny byl dostatek volného místa. Nebude-li kolem tiskárny dostatek UPOZORNENIE: Ubezpečte sa, že má prístroj okolo seba dosť priestoru. УВАГА! Навколо принтера має бути достатньо вільного простору. Тривале використання без належного 3 DAI A: Павколо принтера мае бути достатньо влиямого простору. Тривале використання без належного<br>очищення може спричинити перегрів всередині принтера, що призведе до загоряння.

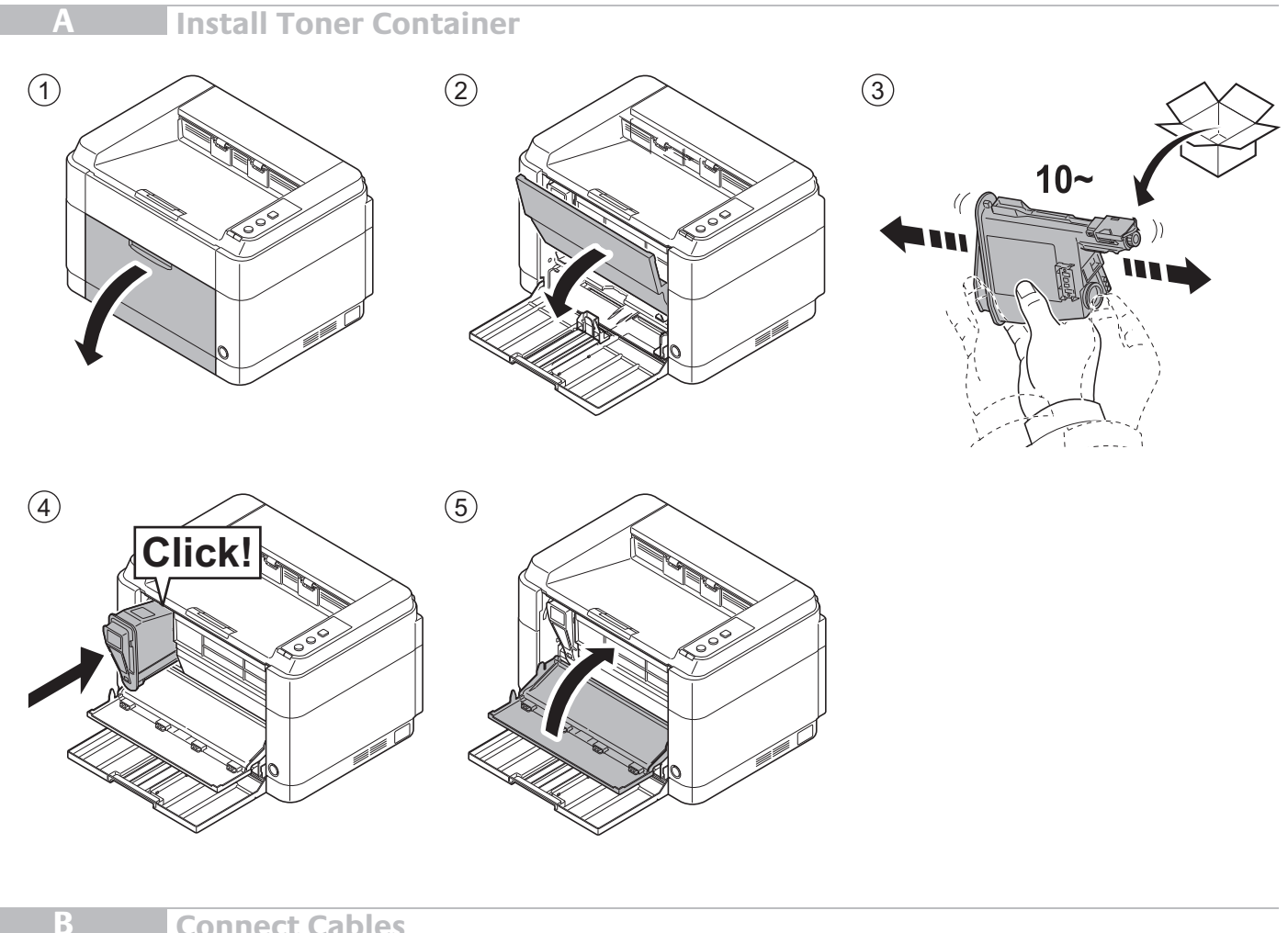

**Connect Cables**

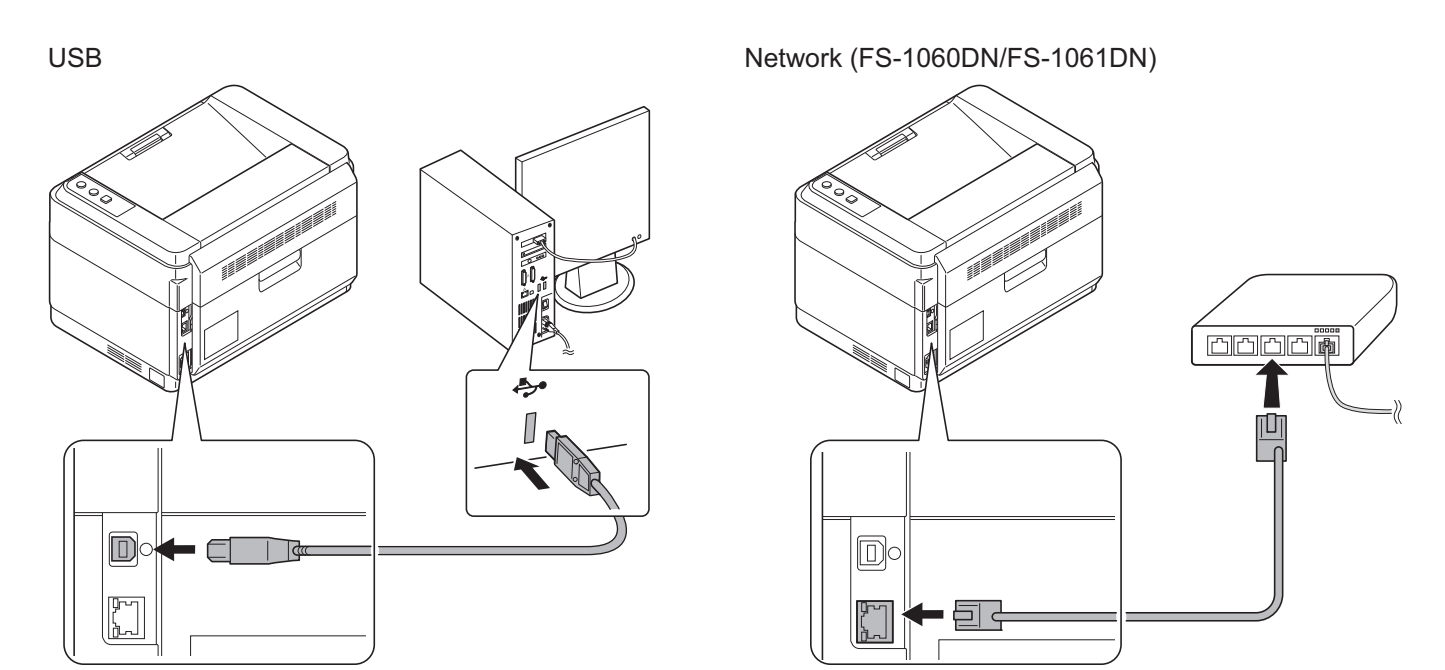

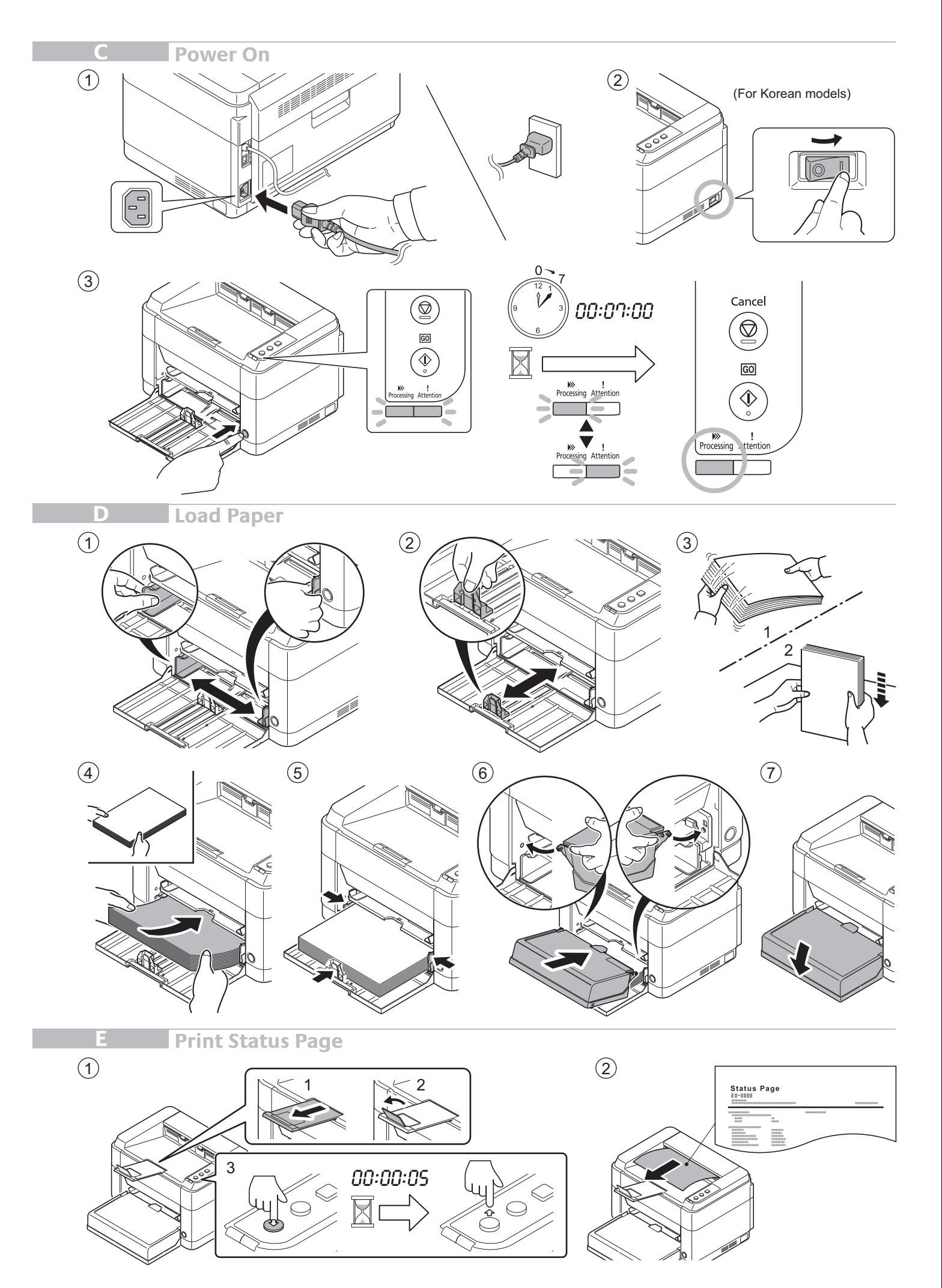

## **Install Printer Driver and KYOCERA Client Tool**

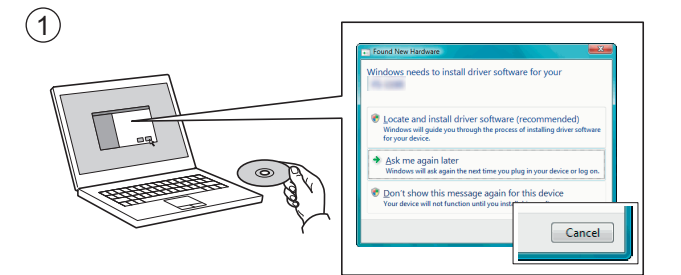

- **EN** If Found new Hardware window appears, click Cancel. If Found new Hardware window appears, click Cancel.
- RU) Если появляется окно Найдено новое аппаратное обеспечение, щелкните Отменить.
- **UA**) Якщо з'являється вікно Знайдено нове апаратне забезпечення, натисніть Скасувати.

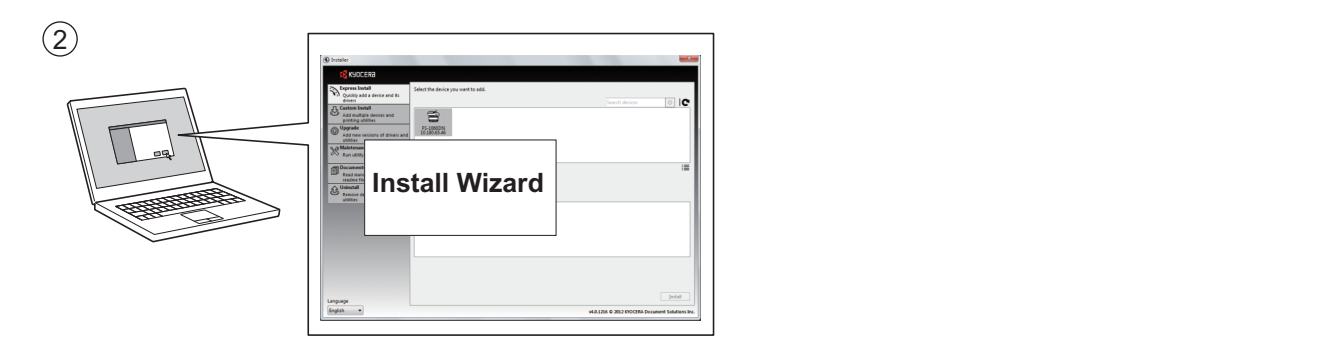

- **HE EN** Follow the instructions in the installation wizard to install the printer driver and KYOCERA Client Tool. Follow the instructions in the installation wizard to install the printer driver and KYOCERA Client Tool.
- **HR** Ako se pojavi prozor Pronađen novi hardver, kliknite na Otkaži. **RU** Client Tool.<br>Client Tool. Следуйте инструкциям, приведенным в мастере установки, чтобы установить драйвер принтера и KYOCERA  $\widehat{RU}$

Дотримуйтеся інструкцій, наведених в майстрі встановлення, щоб встановити драйвер принтера та KYOCERA **DA** Følgen i installationsen for at installations guiden for at installere printer printer printer at installer Client Tool.

**G Troubleshooting**

**F**

### **G** Troubleshooting zu installieren.

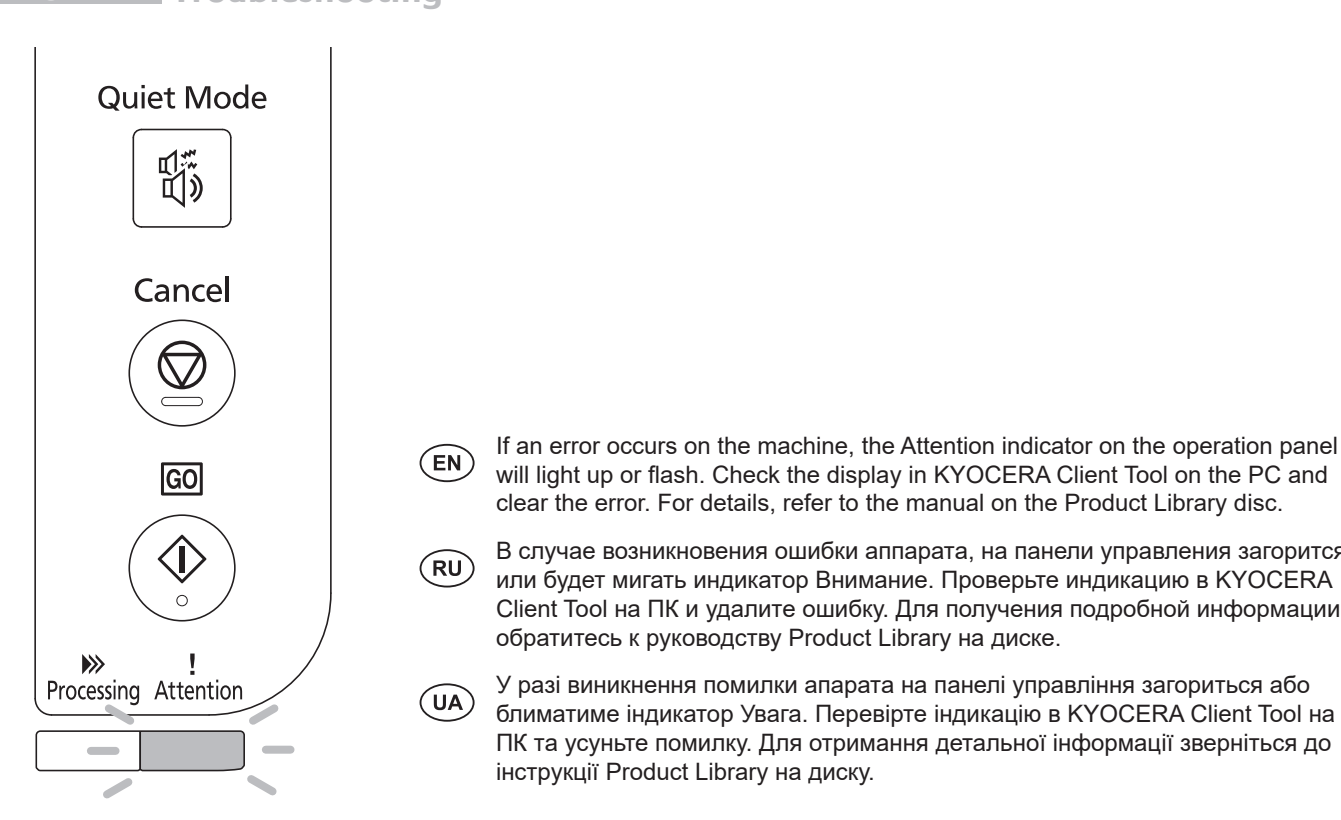

- If an error occurs on the machine, the Attention indicator on the operation panel **TAR YORGERA Client Tool on the PC and** in KYOCERA Client Tool on the PC and Number and the installation of the defence of the defence of the despity in the ocean of the rod of the rod of the rod of the rod of the rod of the rod of the rod of the rod of the product Library disc.
- $\frac{1}{2}$ д- $\frac{2\pi}{2}$ д-да $\frac{2\pi}{2}$ обратитесь к руководству Product Library на диске. **NO RO F CONCERT B** CЛУЧА В СЛУЧА В СЛУЧА В СЛУЧА В СЛУЧА В СЛУЧА В СЛУЧА В СЛУЧА В СЛУЧА В СЛУЧА СЛИВ СШИ ОШИ СКЛА ПОДАТА, НА ПАНЕЛИ УПРАВЛЕНИЯ ЗАГОРИТСЯ У / СО или будет мигать индикатор Внимание. Проверьте индикацию в KYOCERA Client Tool на ПК и удалите ошибку. Для получения подробной информации
- <sup>></sup> <sup>></sup><br>Ргосеssing Attention → Следар У разі виникнення помилки апарата на панелі управління загориться або  $P$  блиматиме індикатор Увага. Перевірте індикацію в KYOCERA Client Tool на **RO** Pentru a instala driverul imprimantei şi KYOCERA Client Tool urmaţi instrucţiunile expertului de instalare. інструкції Product Library на диску. ПК та усуньте помилку. Для отримання детальної інформації зверніться до

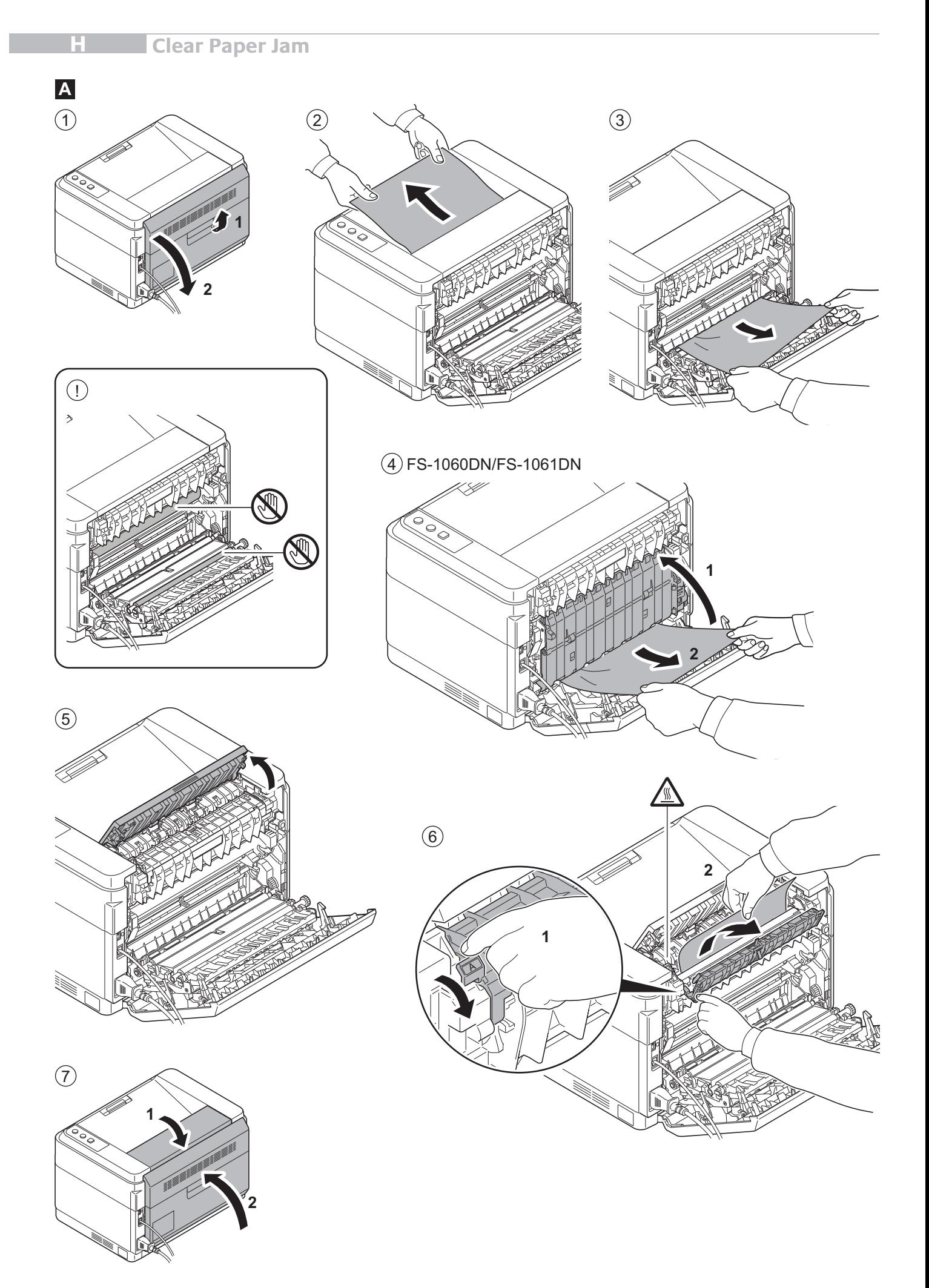

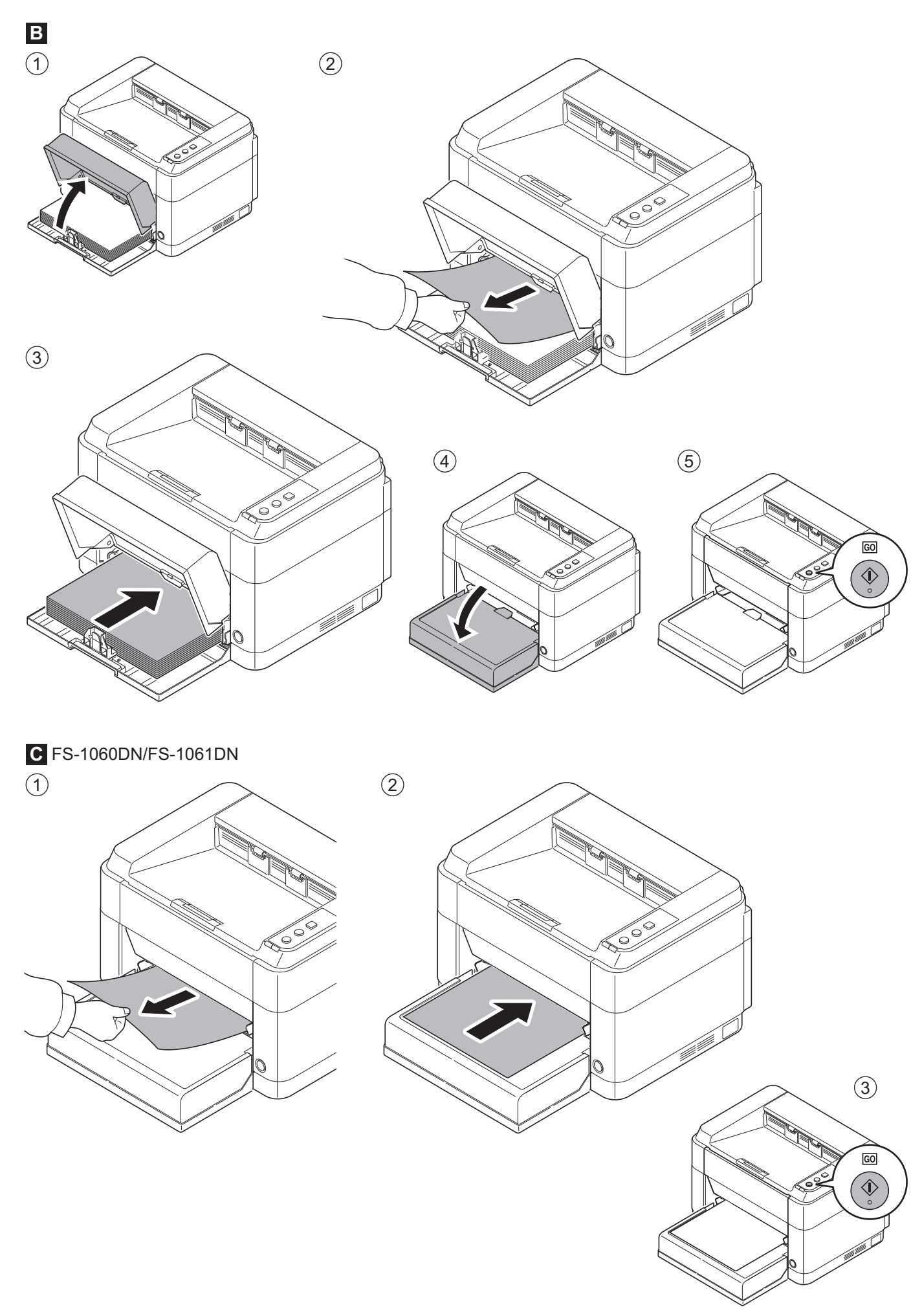